ابتدا الزم به ذکر است که ویندوز 2102 در حال حاضر فقط نسخه 46 بیتی دارد ، در صورتی که بخواهید بر روی سرورهای مجازی نصب کنید از سری نرم افزار های Vmware فقط بر روی 5.1 ESXI قابل نصب است.

در این مقاله ما می خواهیم مراحل نصب ویندوز 2102 را آموزش دهیم.

ابتدا سی دی ویندوز 2102 را در سی دی رام قرار می دهیم.

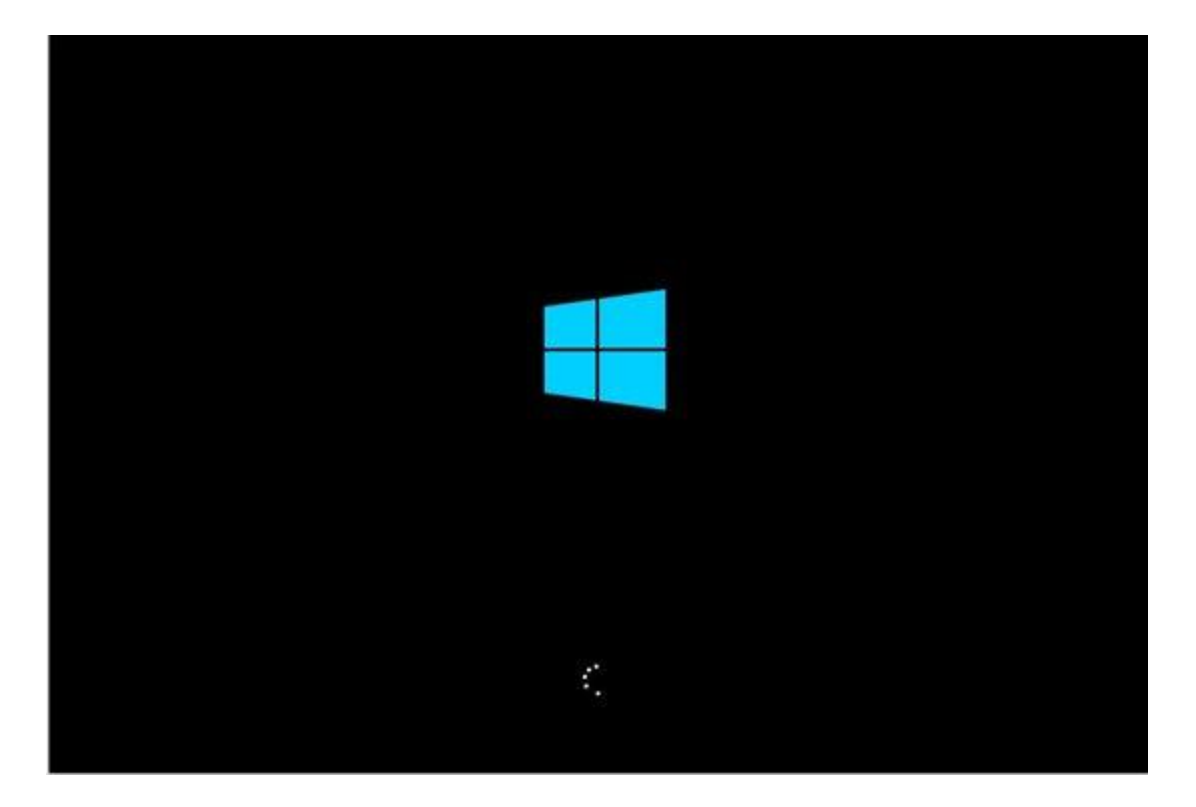

در مرحله ابتدایی زبان نصب و فرمت تاریخ و ساعت را از شما می پرسد که شما بر اساس دلخواه زبان و ساعت خود را انتخاب می کنید و حتی در این مرحله می توانید اولین زبان صفحه کلید خود را انتخاب کنید.

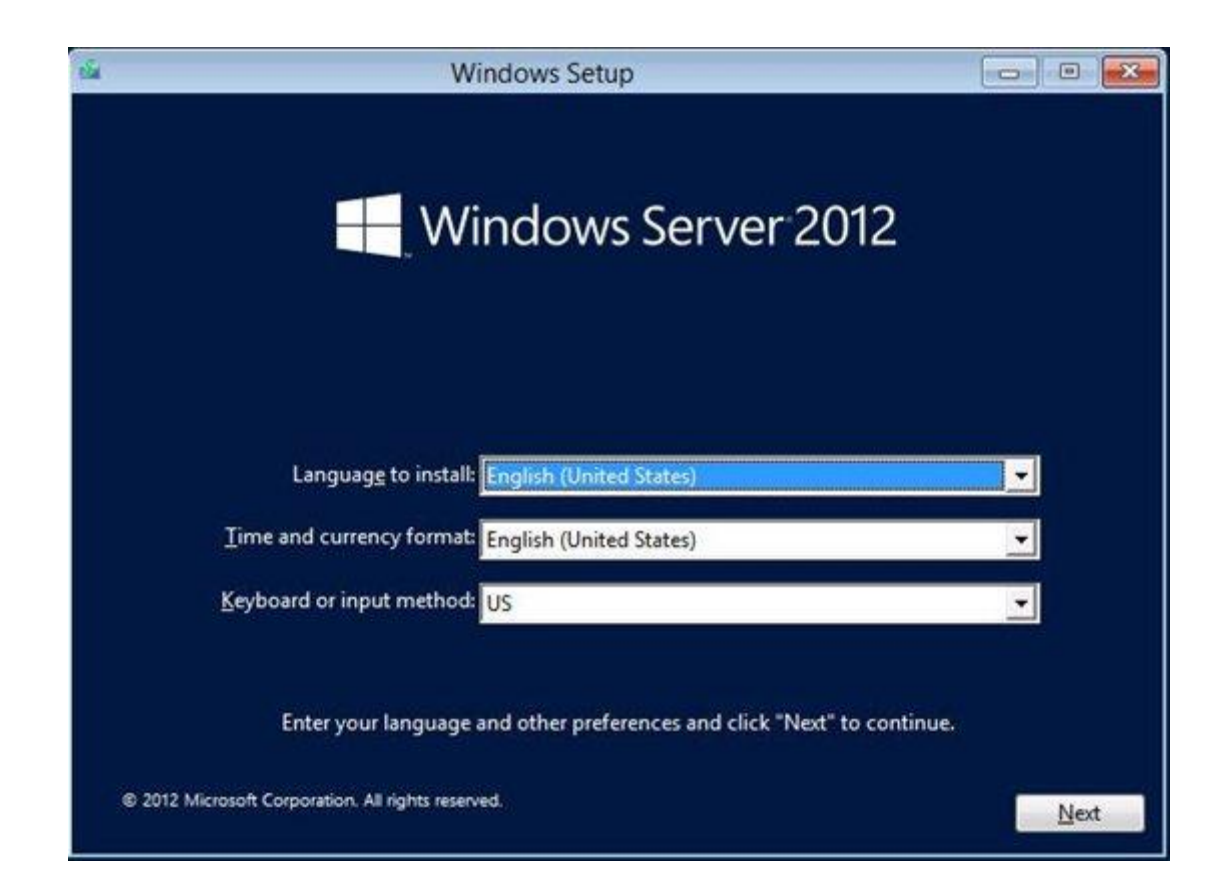

در این بخش شما می توانید در صورتی که اولین بار نصب می کنید گزینه install را انتخاب کنید و یا اگر قبال نصب کردید و ایراد داره آنرا تعمییر کنید.

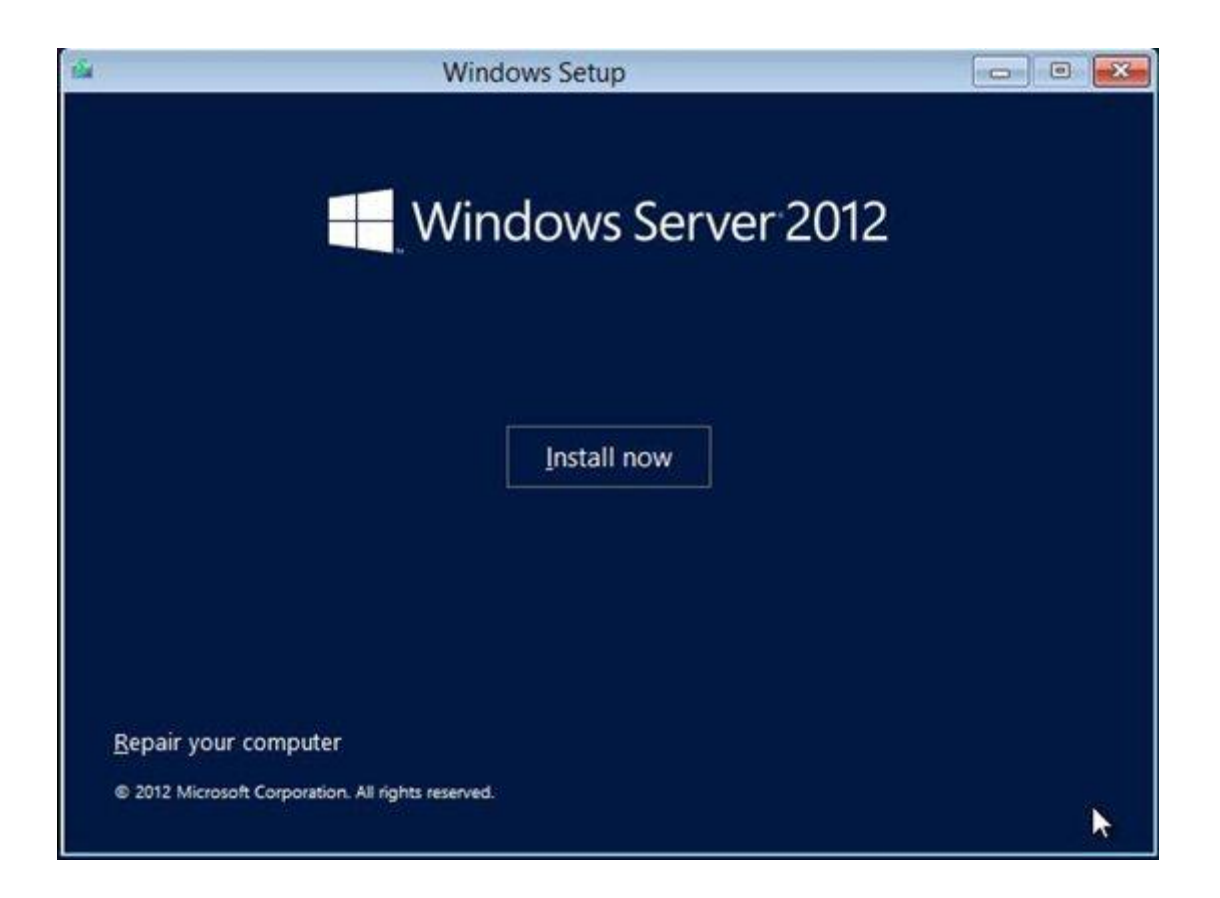

در بخش بالا من نصب را انتخاب کردم که الان شروع به نصب می کند

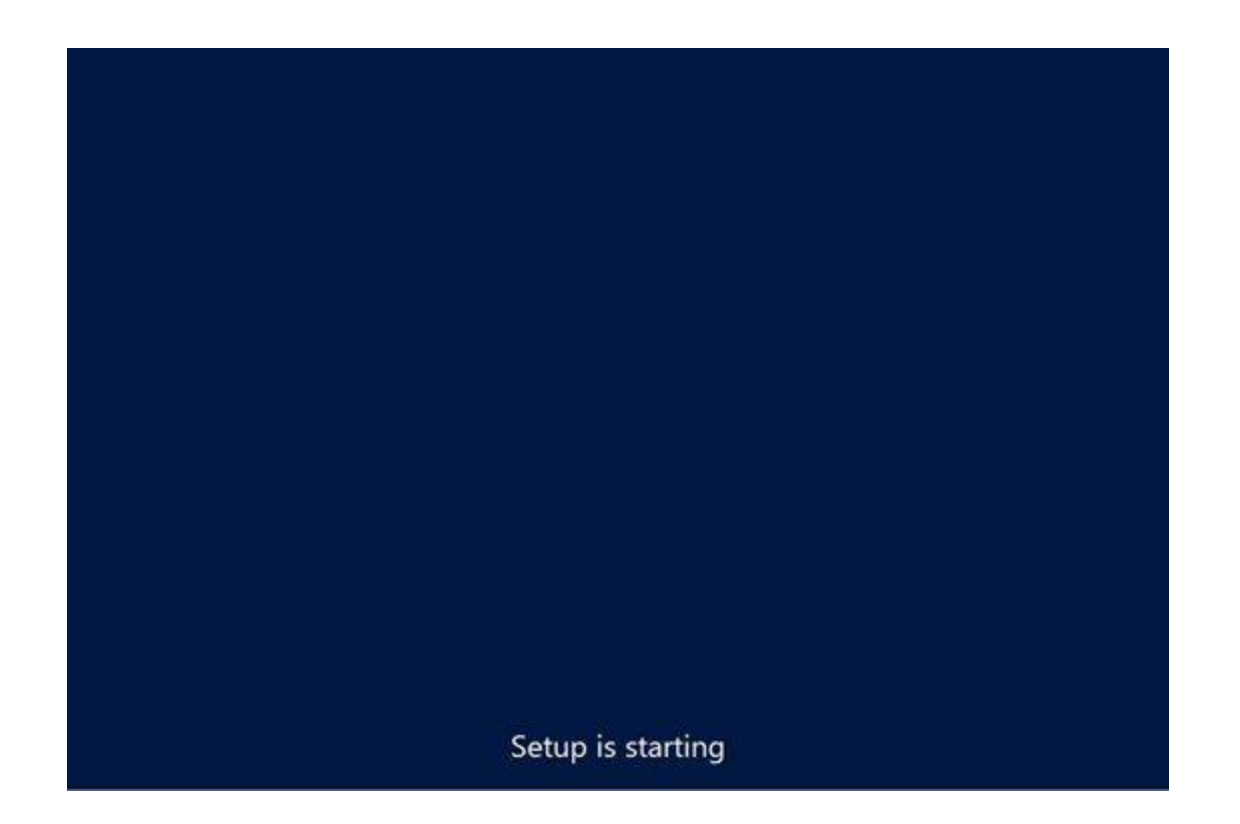

در این مرحله ما نمونه سیستم عامل های متفاوت از قبیل استاندارد و . دیتاسنتر که می توانیم گرافیکی را انتخاب کنیم را می بینیم

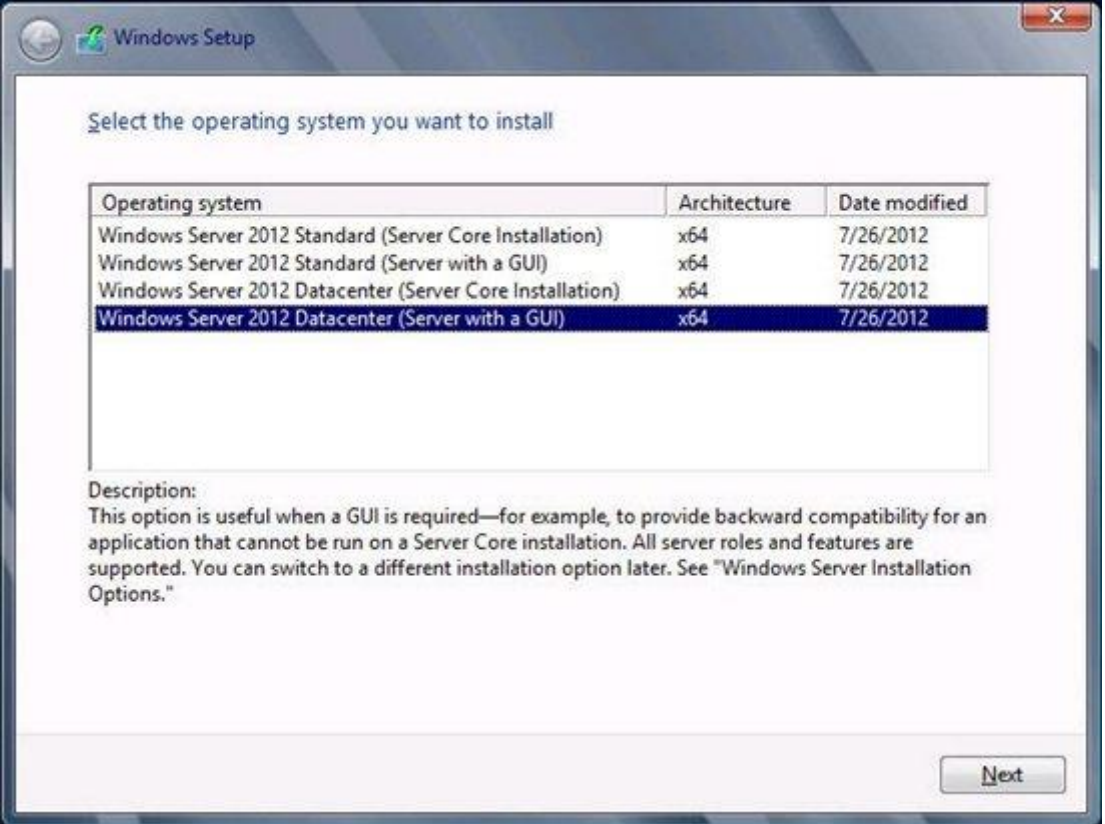

طبق معمول همیشه برای نصب نیاز به قبول توافقنامه درج شده را داریم

 $\sim$   $-$ 

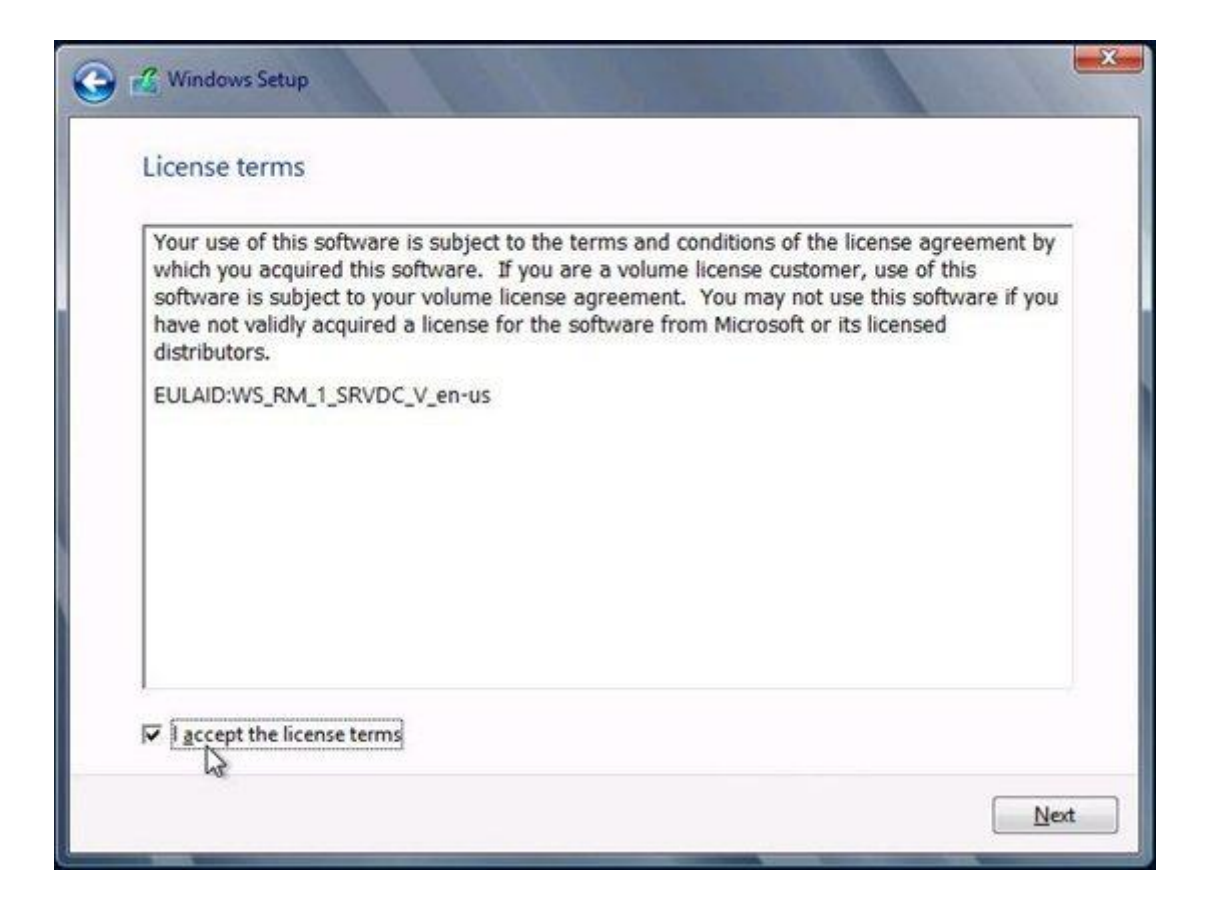

در این قسمت اگر تنظیمات قبلی داشته باشید از طریق گزینه اول می توانید آنرا به روز کرده و یا تغییرات دهید و یا به .صورت دلخواه در قسمت پایین تغیرات مربوط به خودتون را انجام دهید

![](_page_6_Picture_0.jpeg)

در این مرحله می توانیم فضای هارد را تقسیم بندی کرده و بر اساس دلخواه خودمان به چند پارتیشن با فضاهای متفاوت .اختصاص میدهم ( C( داشته باشیم که در این مرحله من کل فضا را به درایو اصلی

![](_page_7_Picture_9.jpeg)

مراحل نصب و کپی فایل های ویندوز شروع می شود

 $\mathcal{L}_{\text{max}}$  and  $\mathcal{L}_{\text{max}}$ 

![](_page_8_Picture_0.jpeg)

![](_page_9_Picture_0.jpeg)

![](_page_10_Picture_0.jpeg)

.اتمام مراحل کپی و نصب و سیستم به صورت اتوماتیک ریستارت میشود

![](_page_11_Picture_0.jpeg)

بعد از نصب وارد تنظیمات اولیه مدیر سیستم می شویم که اولین تنظیم مربوط به کلمه عبور می باشد

در ویندوز 8 و 2102 شما این قابلیت را دارید در صورتی که کلمه عبوری را وارد می کنید با کیک بر روی تصویر چشم کلمه عبور خود را مشاهده کنید تا در صورت اشتباه آن را ویرایش کنید.

![](_page_12_Picture_3.jpeg)

![](_page_12_Figure_1.jpeg)

![](_page_13_Picture_0.jpeg)

## صفحه الگین مدیر سیستم

![](_page_13_Picture_9.jpeg)

![](_page_14_Figure_0.jpeg)

![](_page_14_Picture_1.jpeg)

![](_page_15_Picture_0.jpeg)

![](_page_15_Picture_7.jpeg)

![](_page_16_Picture_0.jpeg)